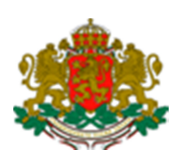

# **Р Е П У Б Л И К А Б Ъ Л Г А Р И Я ДЪРЖАВНА АГЕНЦИЯ "ЕЛЕКТРОННО УПРАВЛЕНИЕ"**

# **СИСТЕМА ЗА ЕЛЕКТРОНЕН ОБМЕН НА СЪОБЩЕНИЯ (СЕОС) ПРОЦЕДУРА ЗА ГЕНЕРИРАНЕ И ИЗДАВАНЕ НА ТРАНСПОРТЕН СЕРТИФИКАТ ВЕРСИЯ 1.1, МАРТ-МАЙ 2017**

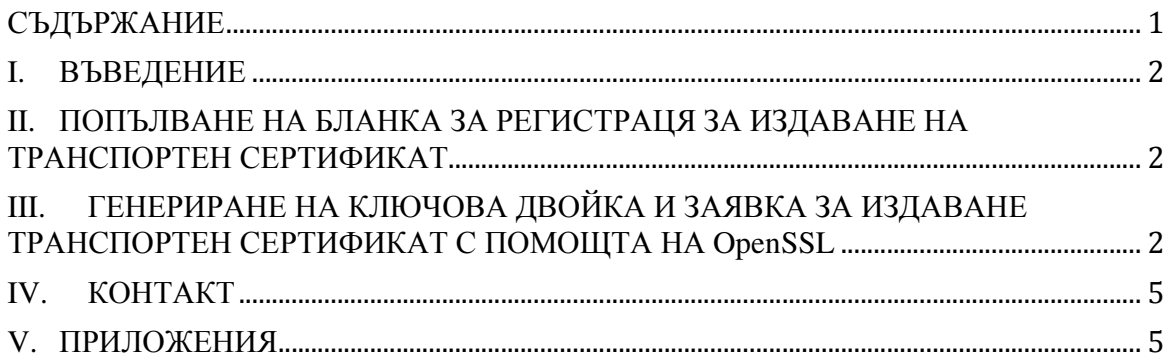

#### I. ВЪВЕДЕНИЕ

Настоящият документ описва процедурата по генериране и издаване на транспортен сертификат за целите на електронния обмен на съобщения.

## II. ПОПЪЛВАНЕ НА БЛАНКА ЗА РЕГИСТРАЦЯ ЗА ИЗДАВАНЕ НА ТРАНСПОРТЕН СЕРТИФИКАТ

Попълва се Приложение 1. *Бланка за издаване на транспортен сертификат*. За примерни данни може да се използва Приложение 2. *Примерна бланка за издаване на транспортен сертификат.* 

## III. ГЕНЕРИРАНЕ НА КЛЮЧОВА ДВОЙКА И ЗАЯВКА ЗА ИЗДАВАНЕ ТРАНСПОРТЕН СЕРТИФИКАТ С ПОМОЩТА НА OpenSSL

#### **1. Инсталиране на OpenSSL**

При Linux-базирани операционни системи, това може да стане, като използвате инструментите за управление на пакетите на съответната дистрибуция или от изходен код. Процедурата е тествана с версия 1.0.2g.

При Windows-базирани операционни системи, това може да стане, като изтеглите и инсталирате последния компилиран дистрибутив. Процедурата е тествана с версия 1.1.0 e.

#### **2. Стартиране на OpenSSL**

При Linux-базирани операционни системи, след като OpenSSL вече е инсталиран, стартирането става с командата: openssl

При Windows-базирани операционни системи, от директорията "*bin*" на разархивирания дистрибутив се стартира "*openssl.exe*". В резултат на това се отваря конзолата за изпълнение на команди на OpenSSL. Подканването в конзолата е с префикса "OpenSSL> ".

#### **3. Генериране на файл, който ще съдържа частния ключ**

Генерирането на RSA двойка публичен/частен ключ се извършва с командатата: genrsa -out file.key 2048

, където:

- *file.key* наименование на файла съдържащ частния ключ;
- *2048* брой битове, от които се състои ключа.

Примерен изход от изпълнението на командата:

```
OpenSSL> genrsa -out file.key 2048
Generating RSA private key, 2048 bit long modulus
.........................................................................
+++
.......+++
e is 65537 (0x10001)
```
#### **4. Генериране на заявка за издаване на сертификат**

Генерирането на заявка за издаване на сертификат на базата на генерирания частен ключ: req -new -key file.key -out file.csr

- , където:
- *file.key* наименование на файла съдържащ частния ключ (генериран от предходната стъпка);
- *file.csr* наименование на файла съдържащ заявката за издаване на сертификат.

По време на изпълнението на командата, последователно се въвеждат данните от попълнената бланка за регистрация за полетата:

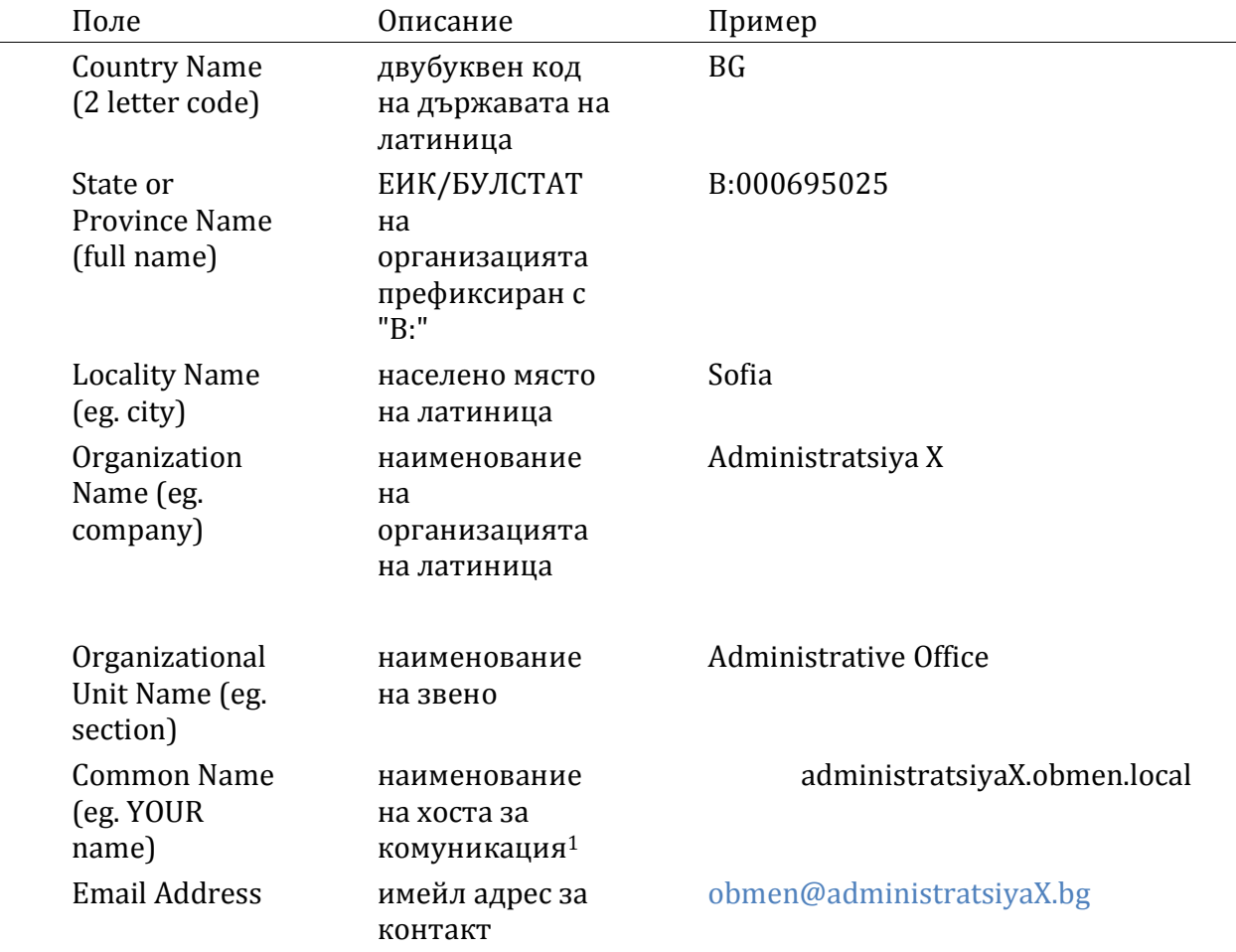

Всички останали полета могат да бъдат оставени празни.

<u>.</u>

<sup>1</sup> Наименованието на хоста трябва да съответства на частта с наименованието на хоста, на който ще бъде публикувана уеб услугата за комуникация. Например, ако услугата ще бъде публикувана на адрес https://administratsiyaX.obmen.local:8443/, то наименованието на хоста следва да бъде"*administratsiyaX.obmen.local*".

Примерен изход от изпълнението на командата:

OpenSSL> req -new -key file.key -out file.csr You are about to be asked to enter information that will be incorpo rated into your certificate request. What you are about to enter is what is called a Distinguished Name or a DN. There are quite a few fields but you can leave some blank For some fields there will be a default value, If you enter '.', the field will be left blank. ----- Country Name (2 letter code) [AU]:BG State or Province Name (full name) [Some-State]:B:000695025 Locality Name (eg, city) []:Sofia Organization Name (eg, company) [Internet Widgits Pty Ltd]:Administ ratsiya X Organizational Unit Name (eg, section) []:Administrative Office Common Name (e.g. server FQDN or YOUR name) []:administratsiyaX.obm en.local Email Address []:obmen@administratsiyaX.bg Please enter the following 'extra' attributes to be sent with your certificate request A challenge password []: An optional company name []:

#### **5. Изпращане на заявката за издаване на сертификат**

Попълнената бланка от предходната глава заедно с генерираната в т.3 заявка за издаване на сертификат (файла "*file.csr*") се изпращат по електронната поща на адрес certreq@e-gov.bg

#### **6. Издаване на транспортен сертификат**

Доставчикът на удостоверителни услуги проверява дали данните от попълнената бланка и генерираната заявка съвпадат.

Ако данните не съвпадат, дотавчикът има право да откаже издаване на транспортен сертификат.

Ако данните съвпадат, доставчикът издава транспортен сертификат и го изпраща по електронна поща обратно на администратора

#### **7. Експортиране на сертификата във формат за инсталиране**

Доставчикът на удостоверителни услуги изпраща транспортния сертификат под формата на X.509 сертификат във файл с разширение "*.cer*".

За да може да бъде инсталиран, сертификатът трябва да бъде обединен с частния ключ от т.1 в PKCS#12 хранилище във файл с разширение "*.p12*".

Това може да стане с командата: pkcs12 -export -in file.cer -out file.p12 inkey file.key

, където:

- *file.cer* наименование на файла съдържащ издадения в т.5 транспортен сертификат, получен от доставчика на удостоверителни услуги;
- *file.p12* наименование на файла съдържащ транспортния сертификат и неговия частен ключ, готови за инсталиране;
- *file.key* наименование на файла съдържащ частния ключ генериран в т.2.

По време на изпълнението на командата се въвежда парола за защита на генерирания "*.p12*" файл.

Примерен изход от изпълнението на командата:

OpenSSL> pkcs12 -export -in file.cer -out file.p12 -inkey file.key Enter Export Password: Verifying - Enter Export Password:

#### IV. КОНТАКТ

За допълнителни въпроси на имейл: cert-req@e-gov.bg

V. ПРИЛОЖЕНИЯ

**Приложение 1.** *Бланка за издаване на транспортен сертификат*

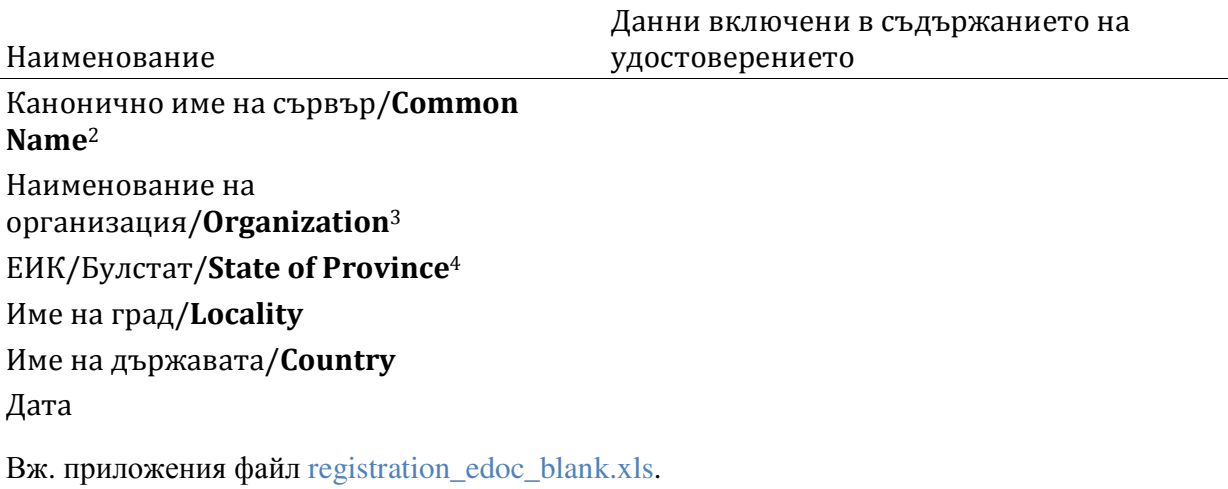

**Приложение 2.** *Примерна бланка за издаване на транспортен сертификат*

|                                                                  | Данни включени в съдържанието на |
|------------------------------------------------------------------|----------------------------------|
| Наименование                                                     | удостоверението                  |
| Канонично име на сървър/ <b>Common</b><br>Name <sup>5</sup>      | administratsiyaX.obmen.local     |
| Наименование на<br>организация/ <b>Organization</b> <sup>6</sup> | Administratsiya X                |

<sup>2</sup> Вписва се точният адрес на системата.

<u>.</u>

<sup>3</sup> Възможно е изписване по два начина: а) Транслитерация според Закона за транслитерацията или б) Английски език

<sup>4</sup> Изписва се (9 или 13 цифрен) ЕИК/БУЛСТАТ на съответната организацията.

<sup>5</sup> Вписва се точният адрес на системата, който е предварително определен от ДАЕУ.

<sup>6</sup> Възможно е изписване по два начина: а) Транслитерация според Закона за транслитерацията или б) Английски език

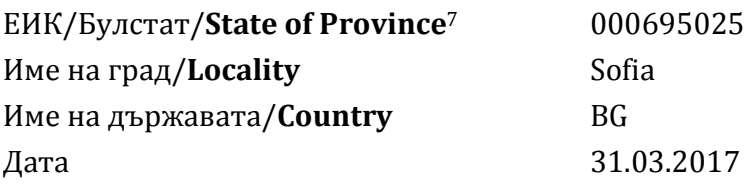

Вж. приложения файл registration\_edoc\_example.xls.

<u>.</u>

<sup>7</sup> Изписва се (9 или 13 цифрен) ЕИК/БУЛСТАТ на съответната организацията.